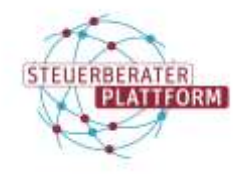

# "Verbindung zum Ausweis wurde unterbrochen." | Meldung AusweisApp

## "Verbindung zum Ausweis wurde unterbrochen." | Meldung AusweisApp

### 1.1 Situationsbeschreibung

Sie versuchen einen Authentifizierungsprozess mit Ihrem Personalausweis durchzuführen. Der Ausweis kann nicht korrekt gelesen werden und Sie erhalten folgende/ähnliche Fehlermeldung:

"Verbindung zum Ausweis wurde unterbrochen".

"Es wurde kein Ausweis erkannt".

#### 1.2 Abhilfen

- 1. Sicherstellen, dass ein aktueller Treiber des Kartenlesers installiert ist.
- 2. Sicherstellen, dass ein Firmware-Update des Lesers ausgeführt wurde. Wie Sie dieses herunterladen können, erfahren Sie beim jeweiligen Hersteller.

Für Kartenleser von **REINER SCT** folgen Sie bitte dieser Anleitung:

#### <https://www.reiner-sct.com/leserupdate.html>

Hinweis: Auch wenn Ihr Kartenleser keinen Treiber benötigt, ist ein Firmware-Update möglich.

3. Der Kartenleser sollte vor dem Start der App gesteckt sein. Der Personalausweis sollte jedoch noch nicht auf dem Leser liegen/stecken, sondern erst aufgelegt/eingesteckt werden, wenn die AusweisApp es auffordert.

4. Neustart der AusweisApp

AusweisApp über das Symbol mit der rechten Maustaste komplett beenden.

App neu starten und erneut versuchen.

- 5. USB-Kartenleser in anderen USB-Einschub stecken und erneut versuchen.
- 6. Hinweis: Gerade in der WTS-Umgebung bedarf es oft mehrerer Versuche.

Sollten die Abhilfen nicht zum Erfolg führen, wenden Sie sich bitte an den Service der AusweisApp.

<https://www.ausweisapp.bund.de/hilfe-und-support>